FACULDADE EVANGÉLICA DE JARAGUÁ

CURSO DE ENGENHARIA CIVIL

# GABRIEL HENRIQUE PEREIRA LEMES NATHALIA KAROLINE NUNES RIBEIRO MACHADO LEMES

# DETALHAMENTO DE ESTRUTURAS DE MADEIRA DE COBERTURA: PESQUISA COMPUTACIONAL DO DIMENSIONAMENTO DE UM TELHADO DE UM GALPÃO COMERCIAL

Jaraguá - 2019

# GABRIEL HENRIQUE PEREIRA LEMES NATHALIA KAROLINE NUNES RIBEIRO MACHADO LEMES

# DETALHAMENTO DE ESTRUTURAS DE MADEIRA DE COBERTURA: PESQUISA COMPUTACIONAL DO DIMENSIONAMENTO DE UM TELHADO DE UM GALPÃO COMERCIAL

Trabalho de Conclusão de Curso (TCC) apresentado à banca examinadora do curso de Engenharia Civil da Faculdade Evangélica de Jaraguá, como requisito parcial para a obtenção do título de Engenheiro Civil.

Orientador:

Prof. Esp. Aurélio Caetano Feliciano

# GABRIEL HENRIQUE PEREIRA LEMES NATHALIA KAROLINE NUNES RIBEIRO MACHADO LEMES

# DETALHAMENTO DE ESTRUTURAS DE MADEIRA DE COBERTURA: PESQUISA COMPUTACIONAL DO DIMENSIONAMENTO DE UM TELHADO DE UM GALPÃO COMERCIAL

Trabalho de Conclusão de Curso DEFENDIDO e APROVADO em \_\_\_\_ de \_\_\_\_\_\_\_\_\_\_ de 201\_\_, pela Banca Examinadora do Curso de Engenharia Civil, constituída pelos membros:

> Prof. Esp. Aurélio Caetano Feliciano - Orientador -

Prof. Esp. Rafael Gonçalves Pereira Fagundes - Membro Interno -

> Prof. Ma. Luana de Lima Lopes - Membro Externo -

# **SUMÁRIO**

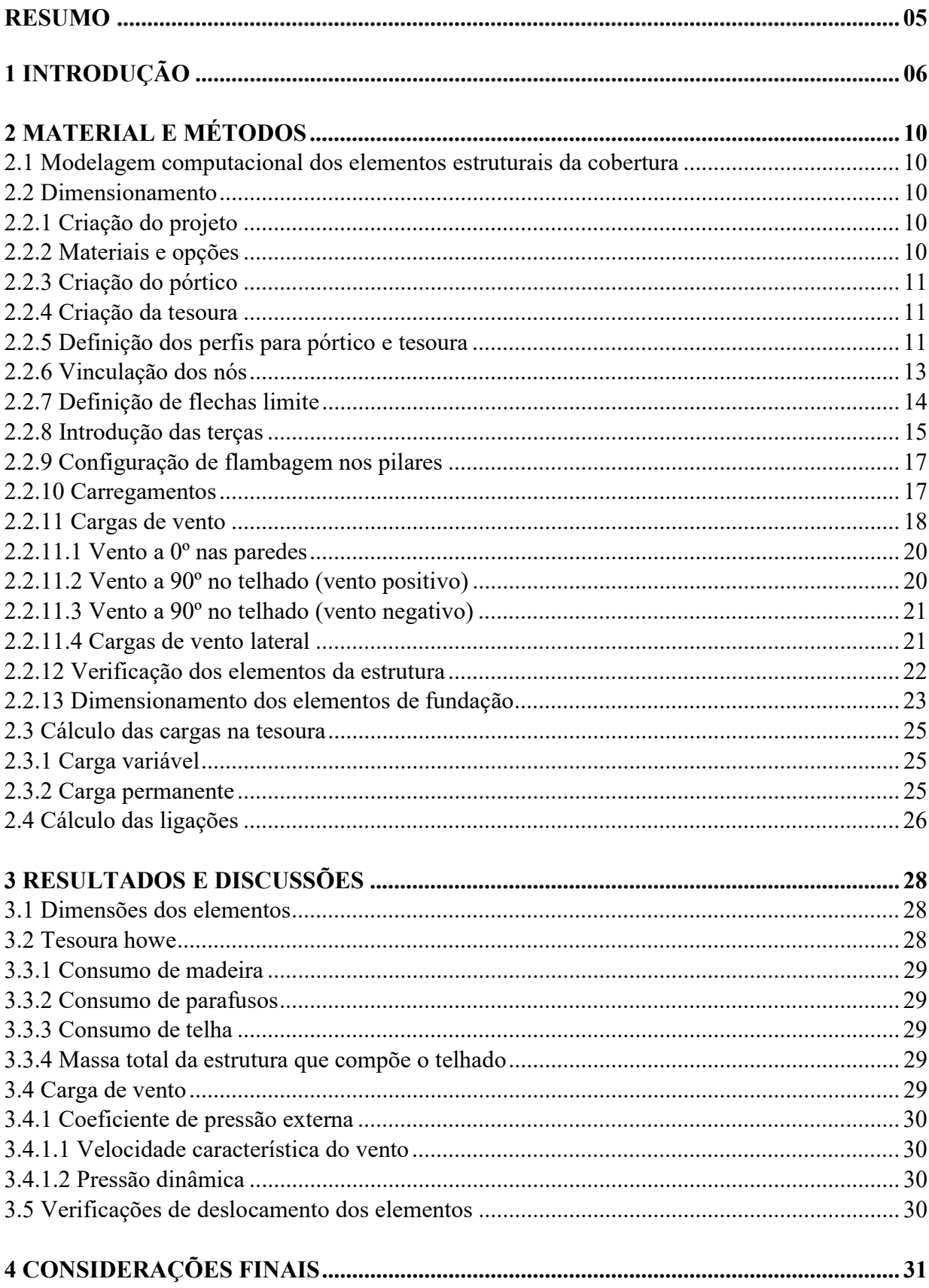

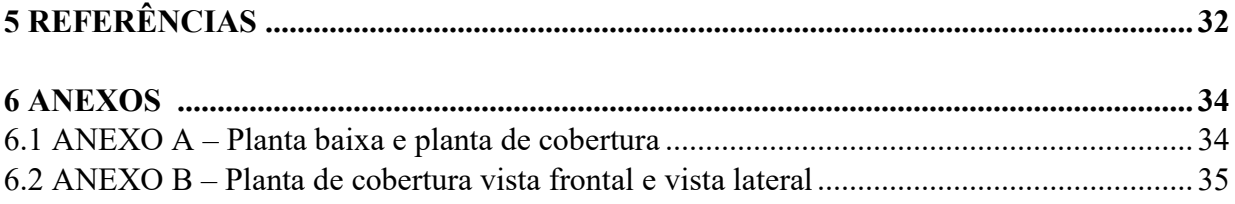

# DETALHAMENTO DE ESTRUTURAS DE MADEIRA DE COBERTURA: PESQUISA COMPUTACIONAL DO DIMENSIONAMENTO DE UM TELHADO DE UM GALPÃO COMERCIAL

Gabriel Henrique Pereira Lemes<sup>1</sup>

Nathalia Karoline Nunes Ribeiro Machado Lemes <sup>2</sup> Aurélio Caetano Feliciano <sup>3</sup>

RESUMO

Possivelmente, a madeira é o material de construção mais antigo, devido a facilidade de encontrá-la na natureza e manuseio. Como objeto estrutural, é normalmente empregada em estruturas de telhados e pode ser considerada um elemento estrutural eficiente não só pelas suas características mecânicas, mas também por ser extremamente sustentável em todas as etapas da vida de uma obra: produção, uso e degradação. Além disso, pode ser aplicada em diversas fases de uma edificação, desde a fundação até os acabamentos, passando tanto por estrutura como por material auxiliar. O presente estudo tem por objetivo apresentar uma pesquisa computacional do dimensionamento do telhamento de um galpão comercial em estruturas de madeira que será realizado a partir de revisão bibliográfica com o auxílio da ferramenta computacional CYPECAD 3D. Por meio disso, será apresentada a variabilidade dos parâmetros, como variação da seção transversal das peças, comprimentos efetivos, utilização de diversos tipos de madeira que vão caracterizar o melhor desempenho estrutural mediante todas as propriedades dos materiais envolvidos. As verificações da estrutura foram realizadas através do programa CYPE 3D e de acordo com os perfis e disposições adotados, todos os elementos da estrutura de cobertura suportam as solicitações de cargas.

-

<sup>1</sup> Acadêmico do curso de Engenharia Civil – Faculdade Evangélica de Jaraguá. E-mail: gabrielhplemes@hotmail.com 2

Acadêmica do curso de Engenharia Civil – Faculdade Evangélica de Jaraguá. E-mail: nathaliakarolinenrm58@gmail.com

<sup>&</sup>lt;sup>3</sup> Professor, engenheiro civil, orientador do curso de Engenharia Civil - Faculdade Evangélica de Jaraguá. Email: aureliocfeng@gmail.com

## 1 INTRODUÇÃO

A origem do nome telhado origina-se do emprego de telhas e é comumente associado a cobertura de um edifício. No entanto, o telhado é só uma classe de cobertura, a qual é identificada por apresentar um ou mais planos inclinados em relação à linha horizontal, estes planos recebem o nome de água.

Segundo Moliterno (1981), conforme citado por Weirich (2012) telhado é a composição de cobertura e armação que se destinam a proteger a edificação das intempéries, tais como chuva, vento e impedir a entrada de poeiras e ruídos.

Entende-se por cobertura todo grupo formado por: telhas; estrutura secundária de apoio às telhas, designada trama ou armação; estrutura principal de apoio, podendo ser uma estrutura maciça, treliçada ou lamelar; e estruturas secundárias, com a atribuição de manter o equilíbrio do conjunto, habitualmente chamada contraventamentos.

Utilizada desde o princípio da civilização, a madeira é um excelente material de construção. Não se oxidar com o passar do tempo e nem se deformar com o calor são algumas de suas vantagens. Pode ser empregada em diversas fases de uma construção, desde a fundação até os acabamentos, passando tanto por estrutura como por material auxiliar.

É um material natural, proveniente de florestas naturais e florestas artificiais resultantes de reflorestamentos industrializados e apresenta diversas características que a tornam mais interessante quando relacionada a outros materiais, algumas dessas propriedades são: isolamento térmico e elétrico, facilidade de ser trabalhada, fonte abundante e renovável.

Por ser um recurso natural e de fácil acesso em diversas partes do mundo, a madeira pode facilmente tornar-se, a curto prazo, um material estrutural mais utilizado, pois mesmo com todas as suas propriedades, a madeira ainda não é muito usada no âmbito da construção. Meirelles (2007) chega a afirmar que, no Brasil, "a utilização da madeira na construção não é praticada tanto quanto poderia ser. Um país com tal extensão territorial como o Brasil, possuindo grandes reservas florestais, deveria ter na madeira um material com grande potencial de construção".

Segundo Zenid (2011), a possibilidade de produção sustentada nas florestas nativas e plantadas e nas modernas técnicas silviculturais empregadas nos reflorestamentos difere a madeira dos demais materiais de construção, pois essa prática permite alterar a qualidade da matéria-prima de acordo com o uso final desejado.

Estruturalmente falando, compete com o aço e o concreto, mas há preconceito quanto à sua durabilidade e resistência. Esse preconceito em relação a sua aplicação é embasado no desconhecimento a respeito do material e na falta de projetos específicos bem elaborados. Por exemplo, um projeto de uma cobertura que deveria ser idealizado por um projetista acaba sendo desenvolvido por um carpinteiro, preparado apenas para executar e não projetar.

Oscar (2016) ressalta que se deve ter maior atenção na fase de desenvolvimento de projetos, pois é nela que serão encontradas e corrigidas as diversas falhas. Como mencionado anteriormente, este é sem dúvidas um dos maiores problemas do emprego da madeira na construção civil, pois não há regulamentação e nem elaboração de projeto por arquitetos e projetistas, o que resulta em falhas na execução ou até mesmo do material, por não ter sido vistoriado corretamente.

De fato, a questão da aplicação da madeira é cultural, por exemplo, nos Estados Unidos as casas são construídas com madeira por ser um excelente isolante térmico, tornandose propício tanto para frio quanto para calor. A madeira é mais leve do que a alvenaria comum, outro fator que a torna atraente aos americanos, já que reduz o número de possíveis desabamentos ou acidentes semelhantes, além de sua resistência que a torna capaz de resistir ventos de até 250 km/h, devido a sua flexibilidade.

Existem dois tipos de árvores para uso estrutural: coníferas e dicotiledôneas. Os tipos mais comuns de coníferas são o Pinho do Paraná e os Pinus, já as dicotiledôneas são quase todas as espécies amazônicas, alguns exemplos são: Peroba Rosa, Aroeira, Angico, Jatobá etc. As principais diferenças entre essas categorias estão na estrutura celular dos troncos, porém as resistências também podem ser comparadas. (PAROLIN 2017, apud SCREMIM 2013)

Conforme Pfeil, Pfeil (2003), denomina-se propriedade mecânica da madeira o comportamento desta quando possui solicitação de forças externas que determinam suas propriedades mecânicas, as quais são caracterizadas pela elasticidade e resistência. Gesualdo (2003) afirma que são definidos diversos módulos de elasticidade em função do tipo e da direção da solicitação em relação às fibras. Ressaltando-se que os valores definidos são de acordo com as solicitações: compressão normal e paralela, flexão e torção.

Já as classes de resistência são estabelecidas na NBR 7190/1997 para facilitar a sua utilização com propriedades padronizadas, mesmo sendo de espécies diferentes, dando uma melhor orientação na escolha da madeira para a criação de projetos estruturais. Na tabela 2 e 3 são apresentadas as classes de resistência das coníferas e dicotiledôneas, respectivamente.

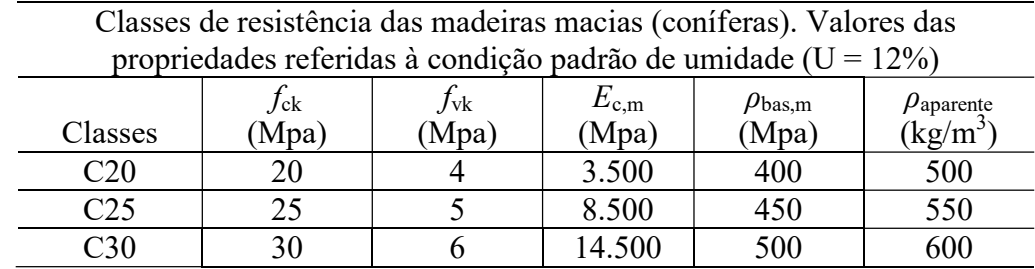

Tabela 1. Classes de resistência coníferas. (Adaptada de PFEIL, PFEIL, 2003)

Tabela 2. Classes de resistência dicotiledôneas. (Adaptada de PFEIL, PFEIL, 2003)

| Classes de resistência das madeiras macias (dicotiledôneas). Valores das |                  |              |               |                     |                              |  |
|--------------------------------------------------------------------------|------------------|--------------|---------------|---------------------|------------------------------|--|
| propriedades referidas à condição padrão de umidade ( $U = 12\%)$        |                  |              |               |                     |                              |  |
|                                                                          | $f_{\rm c\bf k}$ | $f_{\rm vk}$ | $E_{\rm c,m}$ | $\rho_{\rm{bas,m}}$ | $\rho_{\rm aparente}$        |  |
| Classes                                                                  | (Mpa             | Mpa)         | (Mpa)         | (Mpa)               | $\left(\frac{kg}{m} \right)$ |  |
| C <sub>20</sub>                                                          | 20               |              | 9.500         | 500                 | 650                          |  |
| C <sub>30</sub>                                                          | 30               |              | 14.500        | 650                 | 800                          |  |
| C40                                                                      | 40               |              | 19.500        | 750                 | 950                          |  |
| C60                                                                      | 60               |              | 24.500        | 800                 | 1000                         |  |

As telhas desempenham um papel importante na construção de uma cobertura, conforme Calil Jr. e Molina (2010) o primeiro passo para se construir uma cobertura eficiente, que atenda a toda sua necessidade, é a escolha da telha. A partir de suas características se define as estruturas de apoio dos telhados.

Segundo Campos, Pereira, Chahud (2007) a classificação dos telhados é feita conforme o tipo da superfície em questão, podendo ser curvo ou plano. Também podem ser identificados conforme a quantidade de planos que os compõem (águas).

#### Figura 1. Tipos de telhado. (Portal Metalica, 2019)

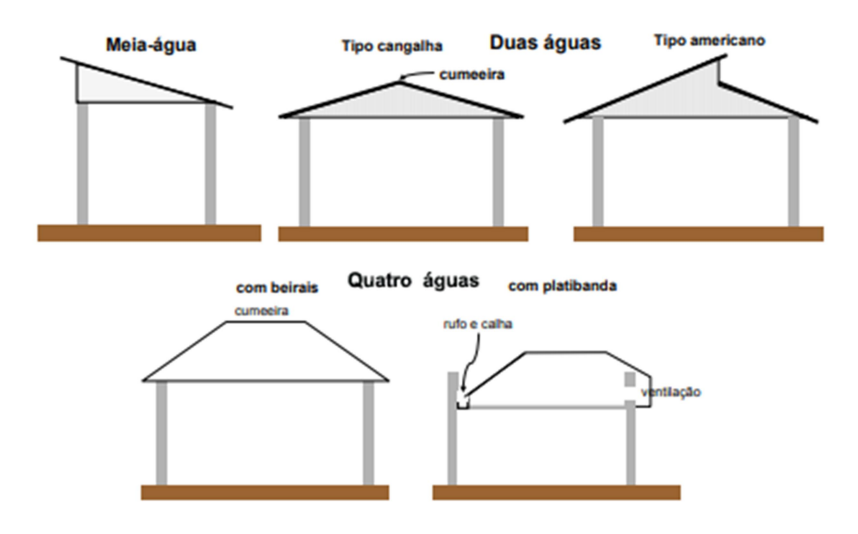

Quanto aos sistemas estruturais para coberturas, acredita-se que é a partir das telhas escolhidas que se define as estruturas de apoio dos telhados. Esse suporte pode ser formado por: trama, ripas, caibros, terças, treliças e tesouras. Mediante diversas pesquisas, tem-se que o tipo de tesoura mais utilizado é o Howe.

De acordo com Gesualdo (2003), "as ligações entre as peças constituintes dos telhados de madeira representam um importante ponto no dimensionamento das estruturas de madeira, pois praticamente toda estrutura de madeira apresenta partes a serem interligadas." (apud ALBUQUERQUE, 2006)

Desde quando a madeira passou a ser utilizada como elemento estrutural, o grande desafio para os construtores é encontrar maneiras de conectar as peças de madeira de forma eficaz.

Dias (2013) apresenta os tipos de ligações mais utilizados na madeira: encaixes e entalhes, pregos, parafusos, cavilhas de madeira, cavilhas ou pinos metálicos, barras roscadas, colas, anéis metálicos e chapas de dentes estampados (Gang-Nail). O tipo de ligação que será utilizado neste trabalho serão os parafusos.

Para entender qualquer tipo de estrutura deve-se observar a atuação das forças externas presentes que vão atuar na estrutura. Essas ações são definidas pela NBR 8681/2004 "Ações e segurança nas estruturas – procedimento" como as fontes que causam esforços ou deformações nas estruturas.

As ações podem ser classificadas como: permanentes, variáveis ou excepcionais. Onde as ações permanentes (g) são as que apresentam valores constantes ou sofrem pequenas alterações e atuam em praticamente toda a vida da estrutura. Ex.: peso próprio. As ações variáveis (q) atuam com variação significativa em praticamente toda a vida da estrutura. Ex.: sobrecarga. As ações excepcionais não dependem de sua variação, uma vez que atuam em curto espaço de tempo. Devido a sua baixa possibilidade de ocorrência apenas em algumas estruturas são consideradas. Ex.: abalos sísmicos.

Segundo a NBR 6120/1980 – Cargas para o cálculo de estruturas e edificações, carga permanente é aquela que é constituída pelo peso próprio da estrutura e pelo peso de todos os elementos construtivos fixos e instalações permanentes. Depois de feito todo o dimensionamento da estrutura, o peso não deve ser diferente em mais de 10% do peso próprio que foi estabelecido inicialmente. Toda a composição do telhamento é constituída como cargas permanentes.

Discorrendo sobre o efeito do vento sobre estruturas de madeira, Moliterno (2010) afirma que "o vento nada mais é que o movimento de massas de ar devido às variações de aquecimento delas pelo sol."

A NBR 6123/1988 – "Forças devidas ao vento em edificações" fixa condições exigíveis na consideração das forças devidas à ação estática e dinâmica do vento, para efeitos de cálculo de edificações. Nos itens 3.1 a 3.9 da NBR 6123/1988 são definidos importantes conceitos de vento, sendo eles: barlavento, reticulado, sobrepressão, sotavento, sucção, superfície frontal, vento básico, vento de alta e baixa turbulência.

O presente estudo se justifica para uma para uma pesquisa mais aprofundada sobre as propriedades da madeira como material estrutural principalmente para coberturas, uma vez que uma obra com o emprego deste elemento torna-se mais sustentável, mais rápida e mais duradoura.

Este trabalho objetiva-se a apresentar uma pesquisa computacional do dimensionamento do telhamento de um galpão comercial em estruturas de madeira com auxílio da ferramenta computacional CYPECAD 3D, bem como calcular a estimativa de vento com a ajuda do software Visual Ventos.

# 2 MATERIAL E MÉTODOS

#### 2.1 Modelagem computacional dos elementos estruturais da cobertura

A obra trata-se de uma galpão industrial em que o dimensionamento e a análise dos elementos da edificação foram realizados com auxílio do programa computacional CYPE 3D.

O galpão industrial possui comprimento de 10 m e largura de 6 m. A estrutura principal é constituída por 4 pórticos planos, tipo pórtico rígido, com afastamento entre eles de 3,33 m.

Escolheu-se a altura do primeiro montante de 0,95 m. Com este arranjo, obtiveram-se 7 terças (sendo 2 de cumeeira), com um espaçamento entre elas de 1 m, para que fiquem apoiadas nos nós da tesoura. A treliça apresenta 2 diagonais e o banzo inferior com 6 m.

#### 2.2. Dimensionamento

#### 2.2.1 Criação do projeto

Ao abrir o programa CYPE 3D clicar sobre o ícone Novo. Na próxima janela que abrir colocar o nome da obra, conforme Figura 2.

#### Figura 2. Criar arquivo novo (CYPE 3D, 2017)

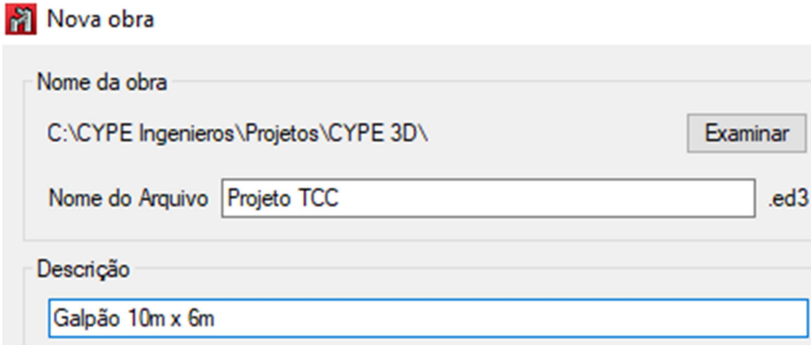

#### 2.2.2 Materiais e opções

Na janela de Dados gerais é possível escolher os materiais e opções.

Foram utilizados os materiais Aço laminado A-36 resistência 250 MPa, madeira serrada, dicotiledônea Angelim-Pedra – classe de resistência C60,  $f_v = 60$  MPa, peso específico  $\rho = 1200 \frac{kg}{m^3}$ e concreto C25, em geral, conforme Figura 3.

Figura 3. Dados gerais da obra (CYPE 3D, 2017) **Dados** gerais

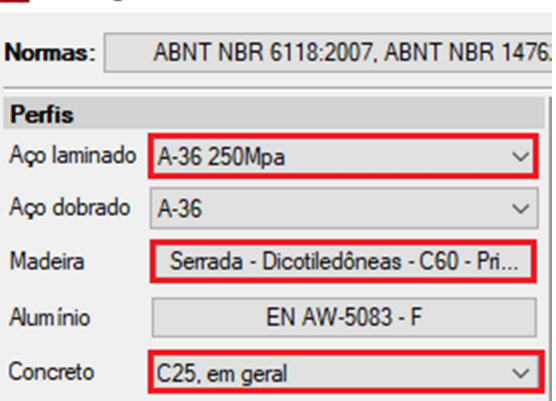

#### 2.2.3 Criação do pórtico

Na janela de Barra selecionar a opção nova barra e então criar o pórtico do formato do galpão, conforme Figura 4.

Figura 4. Criação do pórtico (CYPE 3D, 2017)

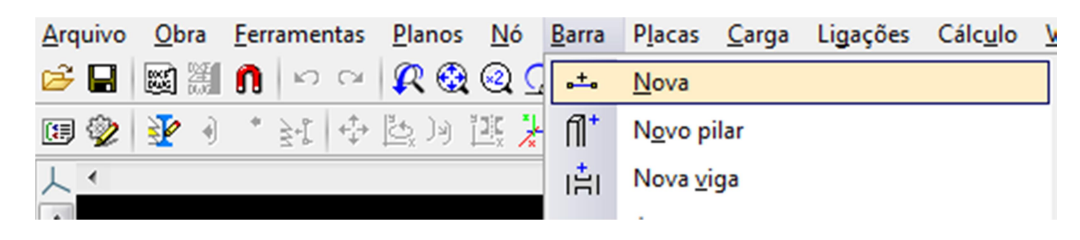

## 2.2.4 Criação da tesoura

Também na janela de Barra selecionar a opção nova barra e então criar a tesoura, começando pelo banzo superior, a altura do montante central é de 0,95 m.

Cada banzo superior e inferior foi dividido em três barras de 1 m. Os demais montantes e diagonais são criados a partir de novas barras ligando cada nó das barras nos banzos superior e inferior, sendo assim formada a tesoura. Nesse caso, o modelo da tesoura utilizada foi a tesoura em treliça howe, conforme Figura 5.

Figura 5. Tesoura tipo howe (CYPE 3D, 2017)

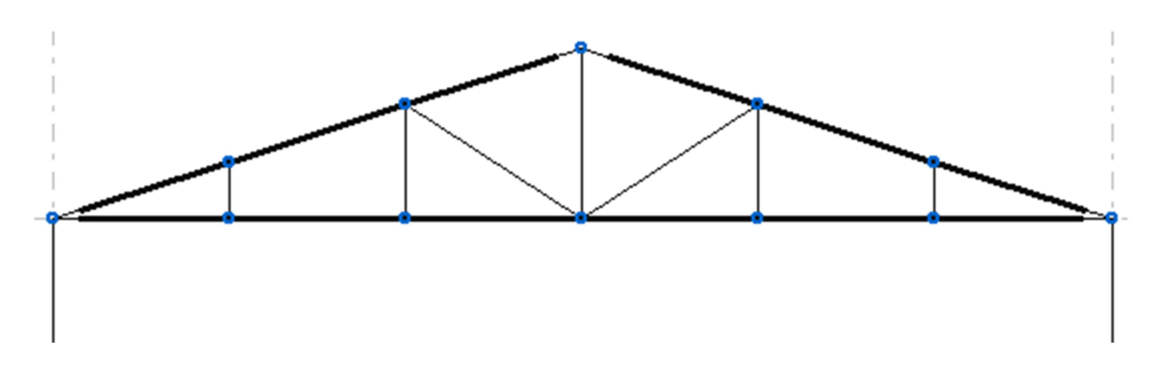

#### 2.2.5 Definição dos perfis para pórtico e tesoura

Na opção Barra e selecionando Descrever é possível escolher a barra dos dois pilares e então selecionar o tipo de perfil para cada componente, conforme Figura 6.

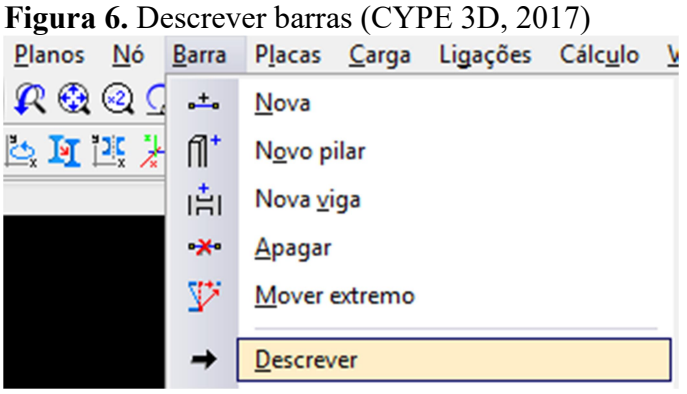

Ao selecionar o pilar se abrirá a janela de perfis, conforme Figura 7. Selecionar perfil genérico em madeira maciça, tipo de seção retangular e dimensões (largura: 28cm e comprimento: 28cm).

Figura 7. Perfil do pilar (CYPE 3D, 2017)

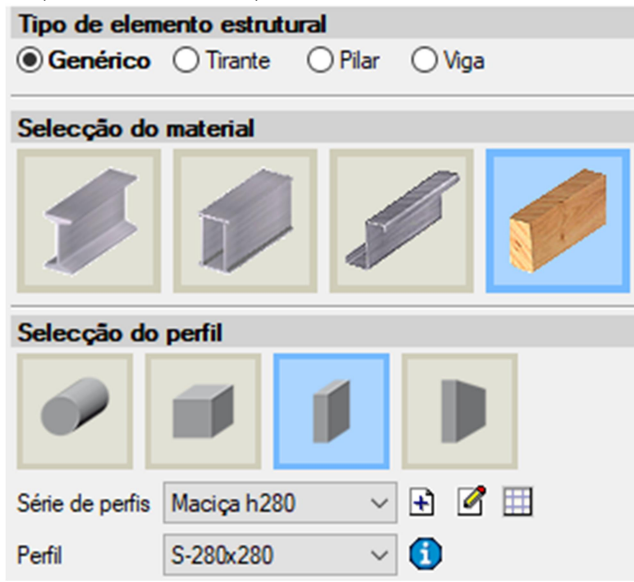

Já para as barras da tesoura será escolhido o perfil de madeira do tipo retangular, a série do perfil: maciça h120, perfil S-120x60 e disposição simples, conforme Figura 8.

Figura 8. Perfil da tesoura (CYPE 3D, 2017)

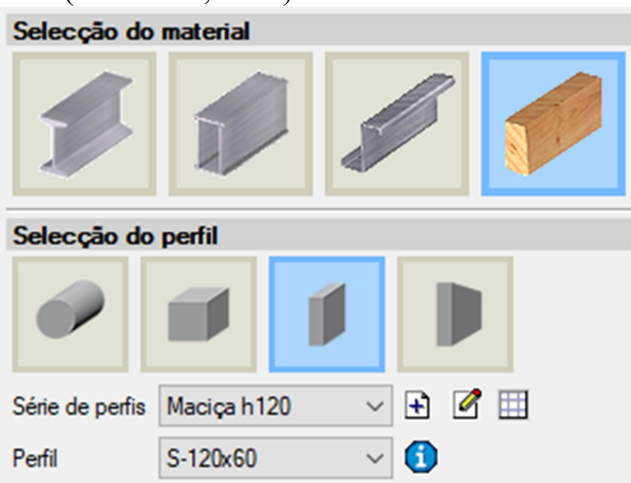

A classe de serviço da madeira é 1, onde a umidade relativa do ambiente é menor ou igual a 65% e a umidade de equilíbrio da madeira 12%, conforme Figura 9.

Figura 9. Classe de serviço (CYPE 3D, 2017)

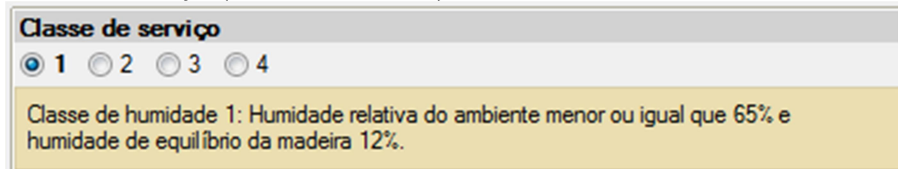

Esta é a estrutura do pórtico e tesoura apresentada no programa CYPE 3D, contendo os perfis pré-definidos para os pilares e os perfis pré-definidos para a tesoura, conforme Figura 10.

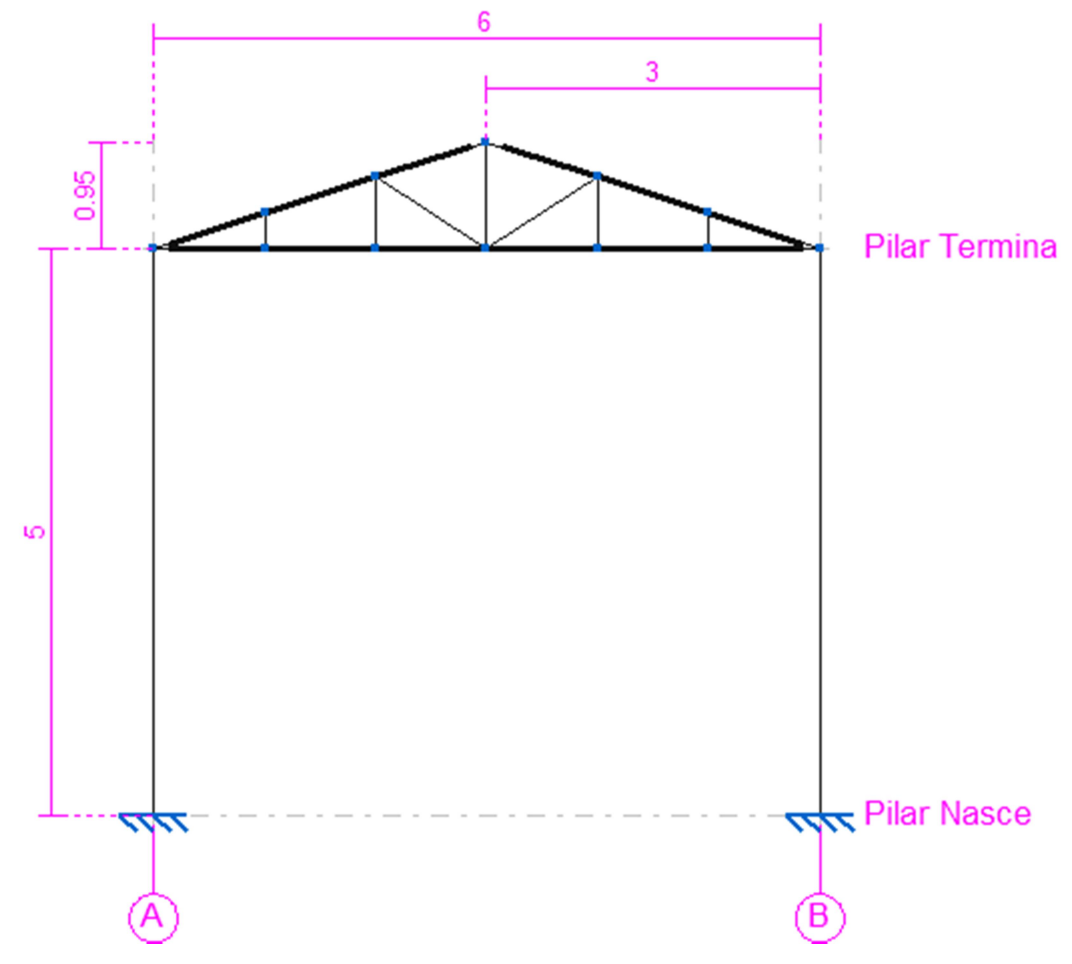

Figura 10. Pórtico e tesoura com perfis definidos (CYPE 3D, 2017)

# 2.2.6 Vinculação dos nós

Para a criação dos vínculos em cada nó ir à opção Nó/Vinculação interna selecionar todos os nós da tesoura e marcar a opção Nó articulado, conforme Figura 11.

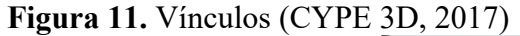

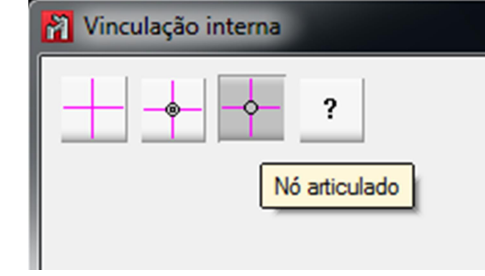

Na opção Nó/Vínculo com o exterior selecionar os nós dos pilares e marcar a opção Engastamento, conforme Figura 12.

Figura 12. Vínculo engastado (CYPE 3D, 2017)

Vínculo c/ exterior (N1)

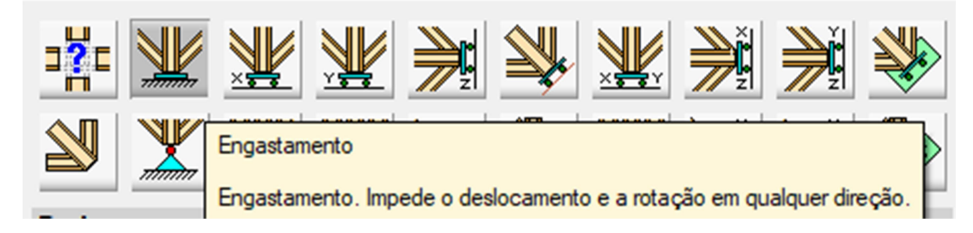

### 2.2.7 Definição de flechas limite

Na opção Barra/Flecha limite será apresentado a opção de flecha para definição de flechas, portanto será selecionado todos os elemento da tesoura e será adotada flecha máxima relativa xy e flecha máxima relativa xz igual a L/200 de acordo NBR 7190 "Projetos de estrutura de madeira" para peças bi-apoiada, conforme Figura 13.

```
Figura 13. Flecha limite – tesoura (CYPE 3D, 2017)
        Flecha Limite (N2/N11)
```
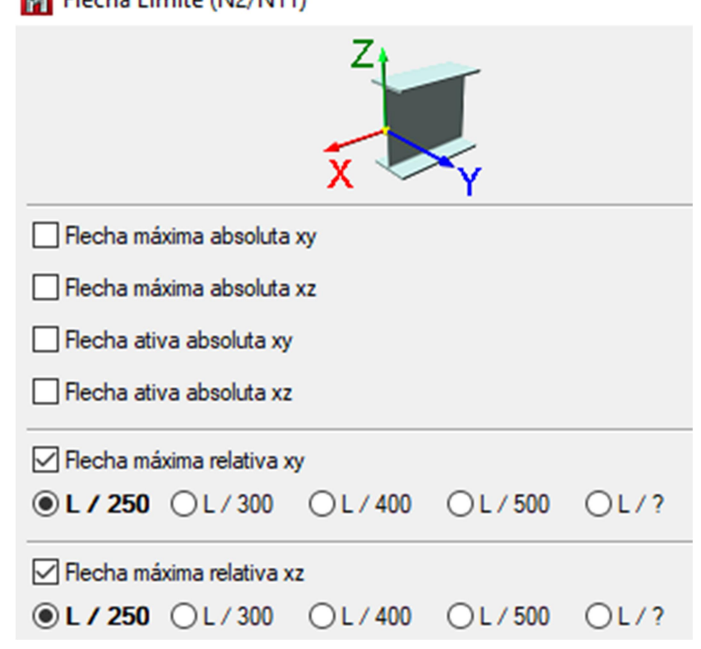

Para os pilares adotar Flecha máxima relativa xy e flecha máxima relativa xz igual a L/400, conforme Figura 14.

Figura 14. Flecha limite – pilar (CYPE 3D, 2017)

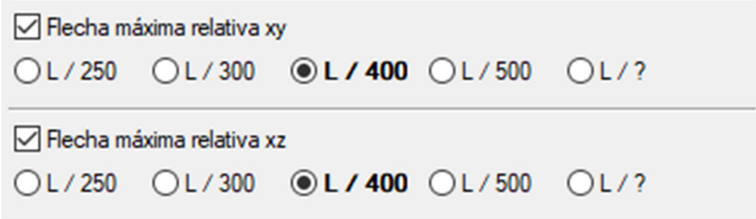

Figura 16. Vista 3D (CYPE 3D, 2017)

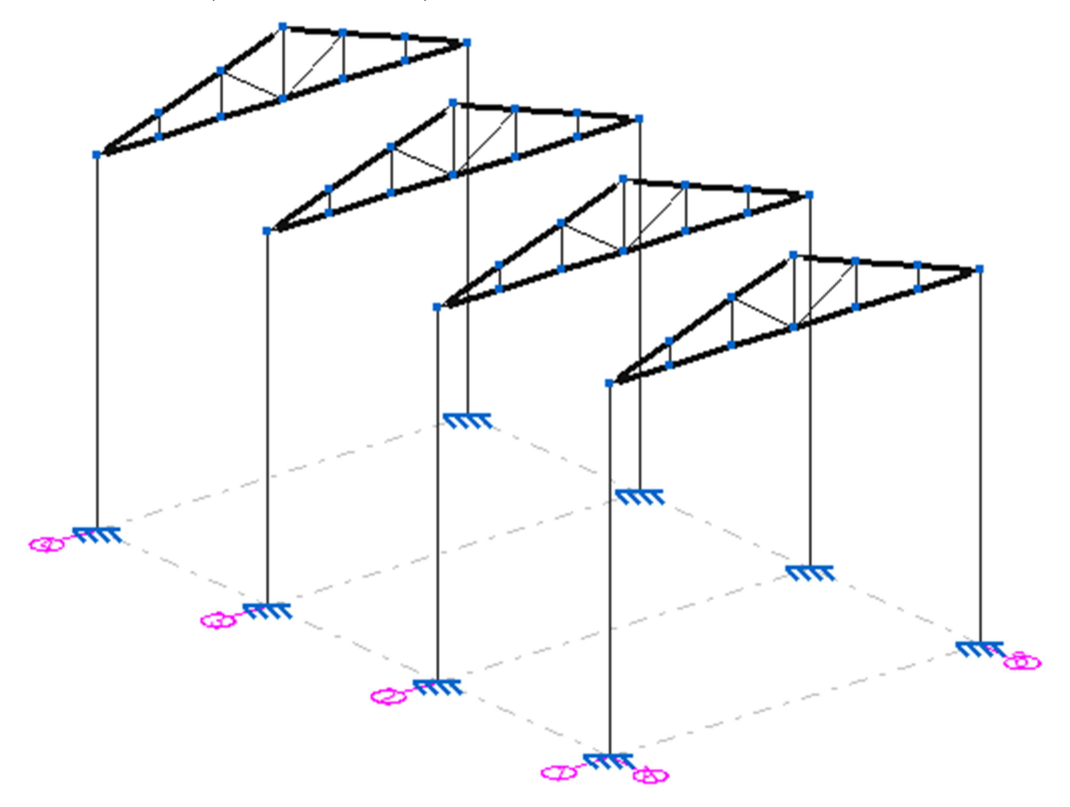

### 2.2.8 Introdução das terças

Selecionar a vista Água 1 e clicar em Barra/Nova barra.

Figura 18. Tipos de barras (CYPE 3D, 2017)

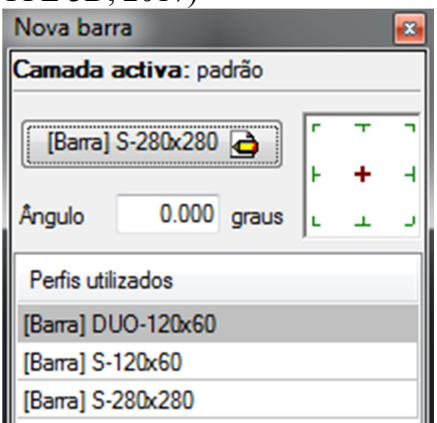

Clicar em Barra para selecionar o perfil das terças. Foi selecionado para as terças o perfil Genérico em madeira, seção retangular maciça perfil simples S-120x60. Para a cumeeira foi colocado o perfil duplo, conforme Figura 18.

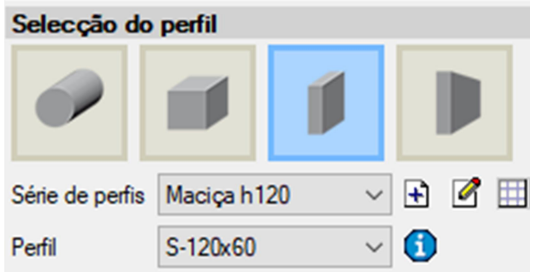

Logo após lançar os perfis transversalmente ligando cada nó, formando a Água 1 e Água 2, conforme Figura 20.

Figura 20. Vista das terças (CYPE 3D, 2017)

A vista 3D de como ficou o projeto após acrescentar as terças, conforme Figura 21.

Figura 21. Vista 3D do galpão (CYPE 3D, 2017)

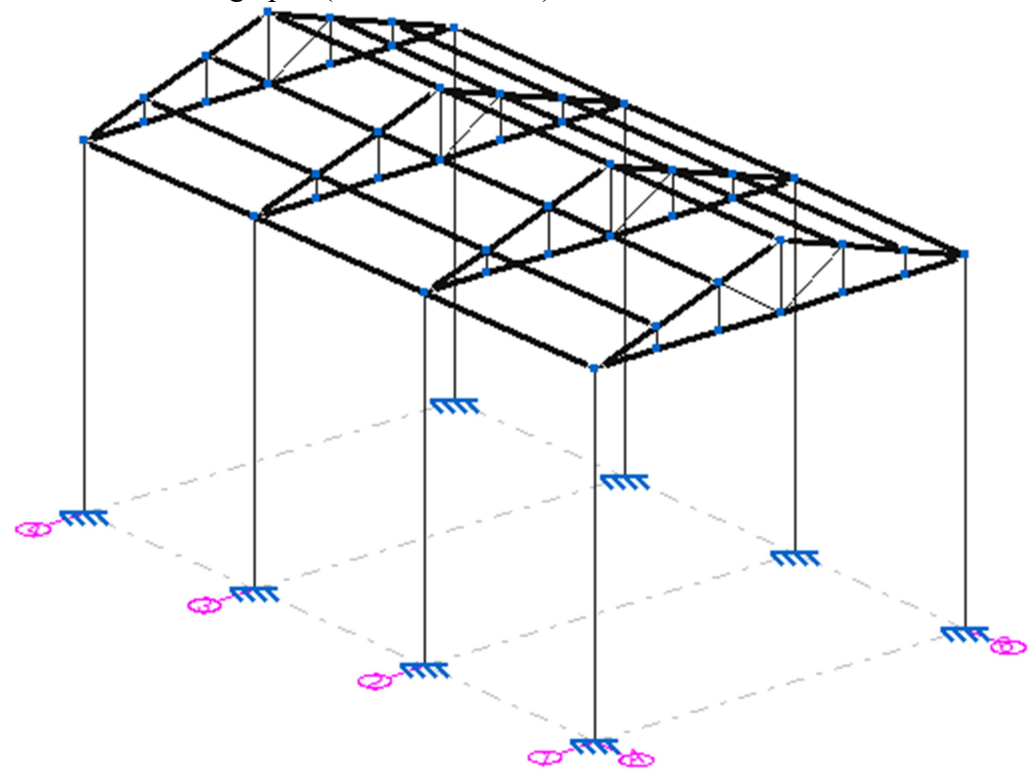

## 2.2.9 Configuração de flambagem nos pilares

Na opção Barra/Flambagem e atribuir a opção engastado na base e apoiado no topo, conforme Figura 22.

Figura 22. Flambagem (CYPE 3D, 2017)

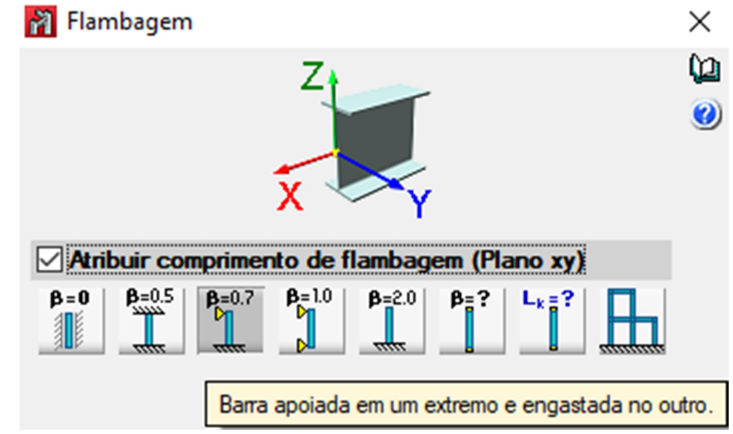

## 2.2.10 Carregamentos

De início, introduzir o carregamento permanente, que é a carga do telhado e a carga normativa. A NBR 8800 define essa carga para casos especiais como: chuva e outros tipos de carregamento que não atuará o tempo todo. Essa carga é determinada com o valor de 25  $kN/m^2$  para telhado simples.

Na opção Carga/introduzir cargas em barras e na janela que abrir selecionar a hipótese telhado. Selecionar carregamento distribuído e para o valor da carga é preciso multiplicar o valor do espaçamento entre as terças de 1,5m pelo peso específico do material da telha metálica que é 5 kg/m<sup>2</sup> resultando em 7,5 kg/m, se dividir por 1000 resulta em 0,0075 ton/m, conforme Figura 23.

Figura 23. Cargas (CYPE 3D, 2017)

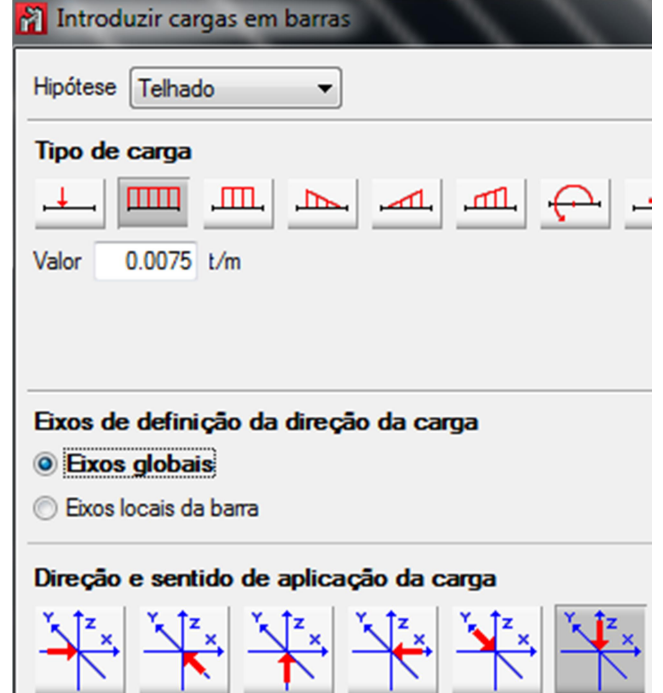

Para sobrecarga normativa selecionar a hipótese carga normativa e depois calcula-se a distância entre as terças 1,5m multiplicada pela sobrecarga  $\frac{25 \text{ kg/m}^2}{25 \text{ kg/m}^2}$  gerando o resultado da carga de 0,0375 ton/m.

#### 2.2.11 Cargas de vento

Com o auxílio do programa Visual Ventos versão 2.0.2 foram dimensionadas todas as ações de vento. Considerou-se o maior valor, obtendo os seguintes coeficientes de pressão externa:

Figura 24. Paredes – vento a  $0^{\circ}$ 

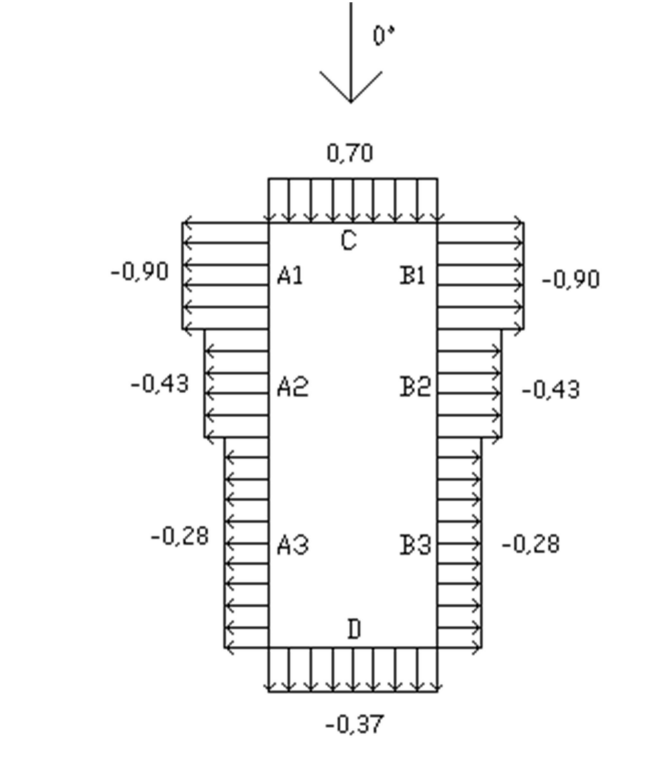

Figura 25. Paredes – vento a 90°

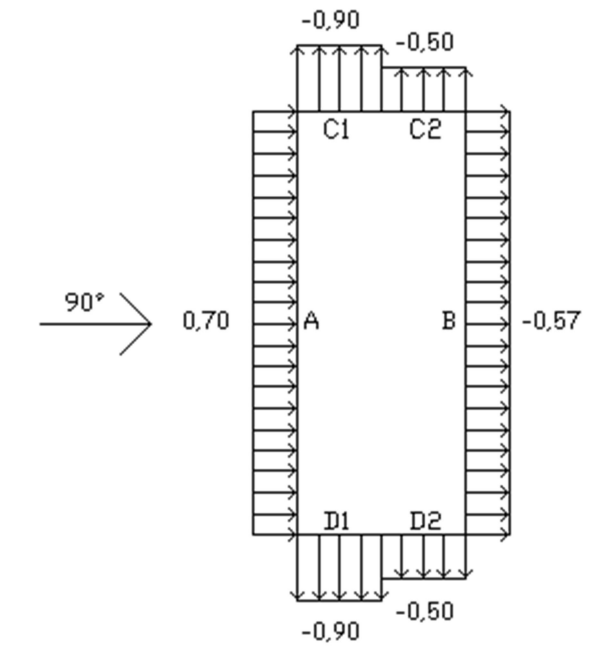

Figura 26. Telhado – vento a 0°

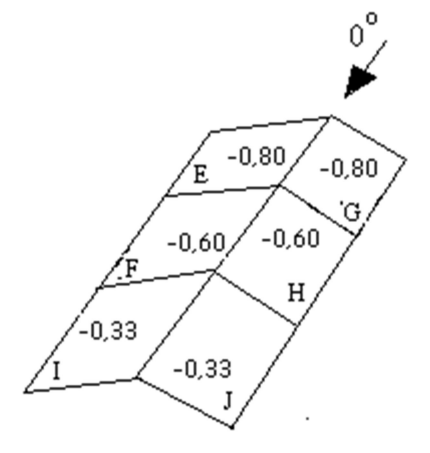

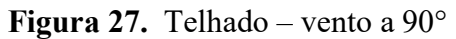

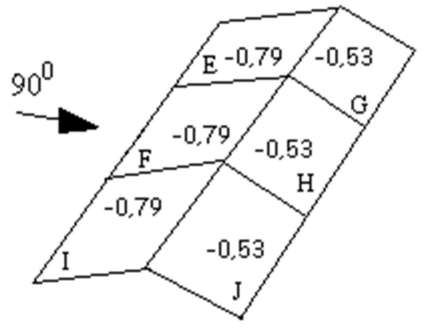

A velocidade do vento de acordo com a NBR 6123 é dada pelas condições climáticas e de relevo de cada região.

Figura 28. Velocidade do vento (NBR 6123 – Forças devidas ao vento em edificações, 1988)

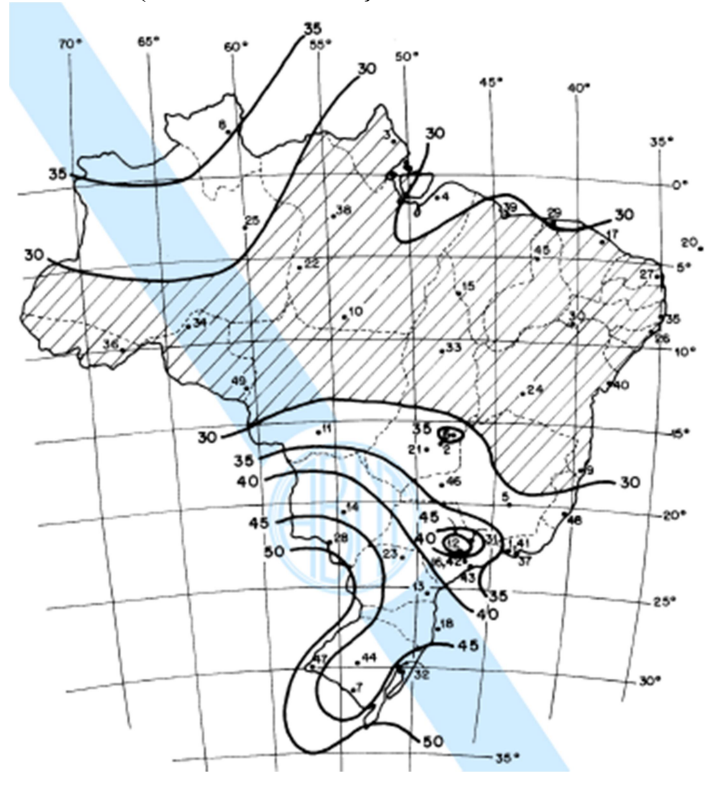

Velocidade do vento: Vo = 35 m/s. Fator topográfico:  $S1 = 1,00$  (terreno plano ou fracamente acidentado)  $S2 = 0.81$ Fator estático:  $S3 = 1,00$ 

Velocidade característica do vento

$$
V_k = V_0 \cdot S1 \cdot S2 \cdot S3 V_k = 35 \cdot 1,00 \cdot 0,81 \cdot 1,00 V_k = 28,31 m/s
$$
 (1)

Pressão dinâmica

$$
q = 0,613 \cdot V_k^2 q = 0,613 \cdot 2831^2 q = 0,49 kN/m2
$$
 (2)

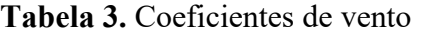

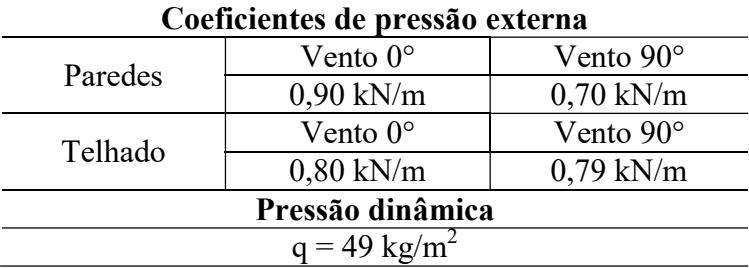

# 2.2.11.1 Vento a 0° nas paredes

O cálculo é feito da seguinte forma, multiplica-se o coeficiente de pressão externa a 0° pela distância entre as terças e pela pressão dinâmica.

 $0,80 \times 1,0 \times 49 = 39,2 \text{ kg/m} = 0,039 \text{ ton/m}$ 

Figura 29. Hipótese de vento (CYPE 3D, 2017)

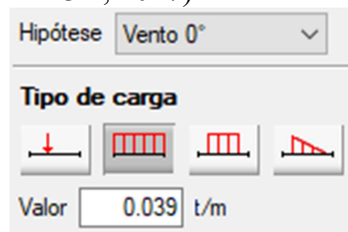

# 2.2.11.2 Vento a 90° no telhado (vento positivo)

Para a Água 1 o cálculo é feito da seguinte forma, multiplica-se o coeficiente de pressão externa a 90° pela distância entre as terças e pela pressão dinâmica.

$$
0.79 \times 1.0 \times 49 = 38.71
$$
 kg/m = 0.039 ton/m

Para a Água 2 aplica-se.

 $0,53 \times 1,0 \times 49 = 25,97 \text{ kg/m} = 0,026 \text{ ton/m}$ 

# 2.2.11.3 Vento a 90° no telhado (vento negativo)

Para os ventos no sentido negativo aplica-se os mesmos valores, porém os sentidos das cargas são invertidos.

Para a introdução das cargas de vento ir em Carga/introduzir cargas em barras e inserir os dados encontrados nos cálculos.

## 2.2.11.4 Cargas de vento lateral

Agora será adicionado o carregamento de vento lateral. Selecionar Carga/introduzir panos.

Hipóteses de vento lateral a 0°.

 $0.90 \times 49 = 44.1 \text{ kg/m} = 0.044 \text{ ton/m}$ 

Hipóteses de vento lateral a 90°.

 $0,70 \times 49 = 34,3 \text{ kg/m} = 0,034 \text{ ton/m}$  $0,57$  x 49 = 27,93 kg/m = 0,028 ton/m

Figura 30. Vista 3D das cargas de vento lateral (CYPE 3D, 2017)

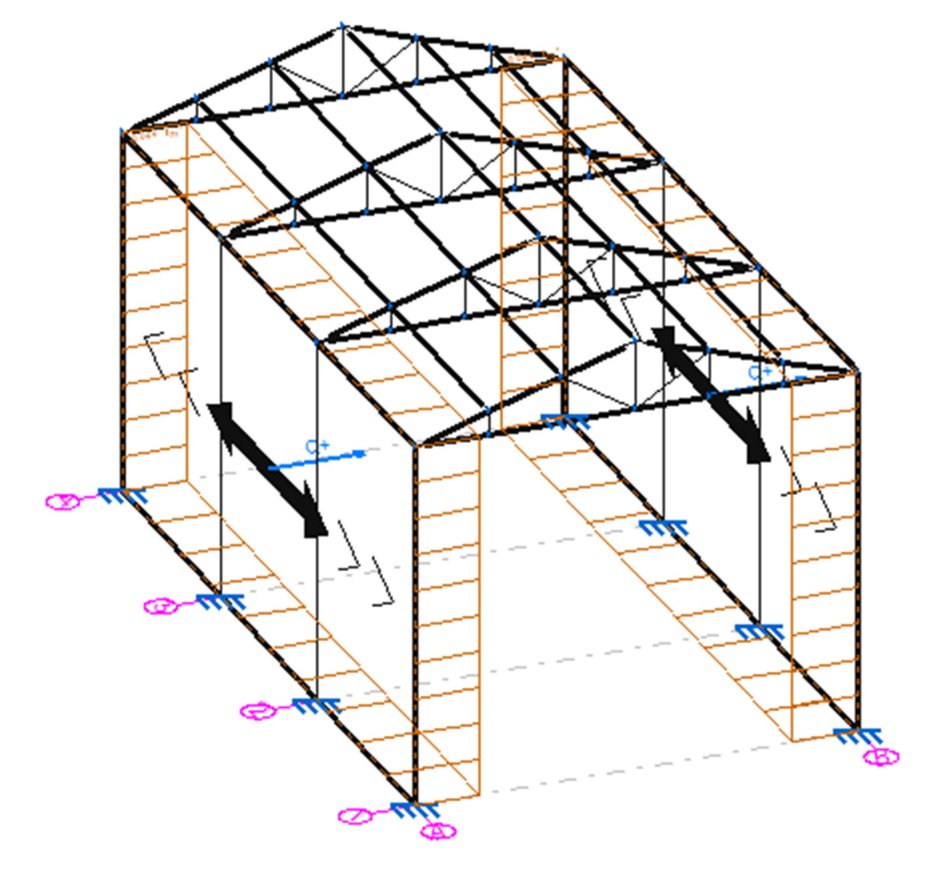

## 2.2.12 Verificação dos elementos da estrutura

Na opção Cálculo/Verificar elementos é feito a verificação de todos os elementos da estrutura e o resultado mostrado é que todos os elementos da estrutura cumprem todas as verificações, conforme Figura 31.

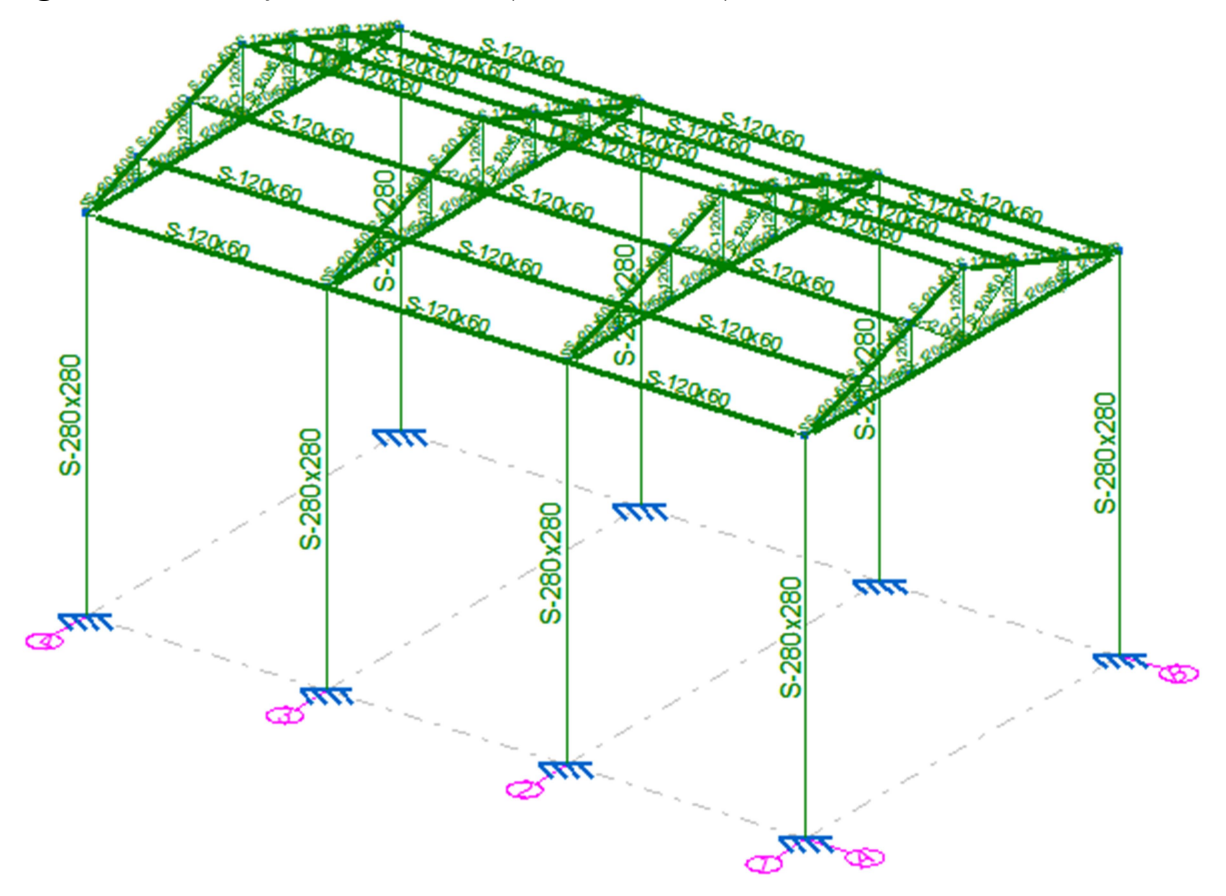

Figura 31. Verificação dos elementos (CYPE 3D, 2017)

Para a verificação dos deslocamentos da estruturas entrar na opção Cálculo/Deformada e isovalores da janela ativa, conforme Figura 32.

Figura 32. Verificação dos deslocamentos (CYPE 3D, 2017)

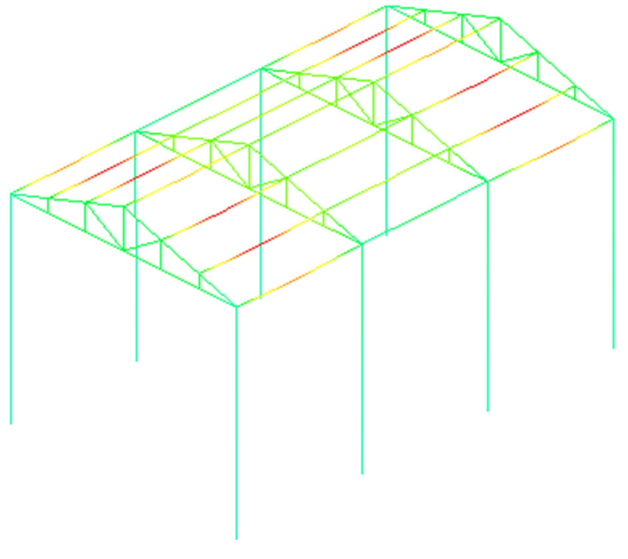

#### 2.2.13 Dimensionamento dos elementos de fundação

A modelagem do galpão está finalizada, todas as barras e carregamentos foram introduzidos.

Na aba Fundação serão introduzidos os elementos da fundação. Na opção Elementos de fundação/Novo escolher a opção Sapata em concreto armado. Selecionar a opção sapata em concreto armado tipo quadrada com um só arranque, conforme Figura 33.

Figura 33. Elementos de fundação (CYPE 3D, 2017)

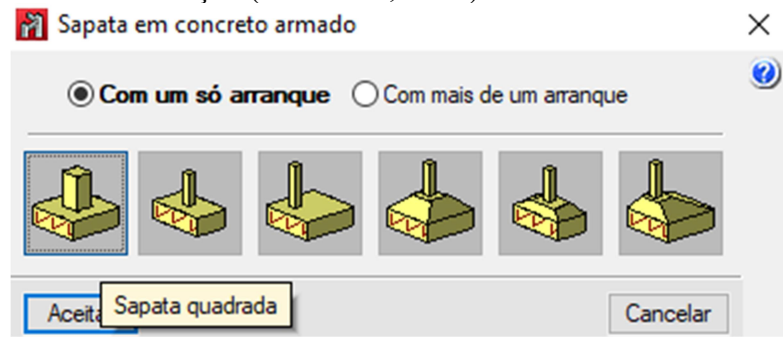

Para a introdução de uma viga de equilíbrio selecionar a opção Viga de equilíbrio, escolheu-se a viga C que possui dimensões de 40cm x 40cm, conforme Figura 34.

Figura 34. Viga de equilíbrio (CYPE 3D, 2017)

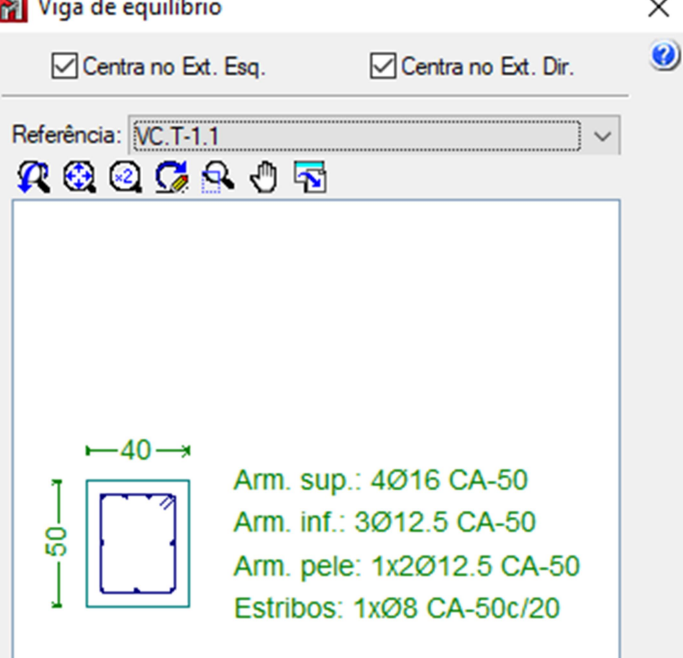

Em Cálculo/Dimensionar será realizado o dimensionamento dos elementos de fundação e vigas de equilíbrio e aqui apresentado o dimensionamento da sapata, conforme Figura 35.

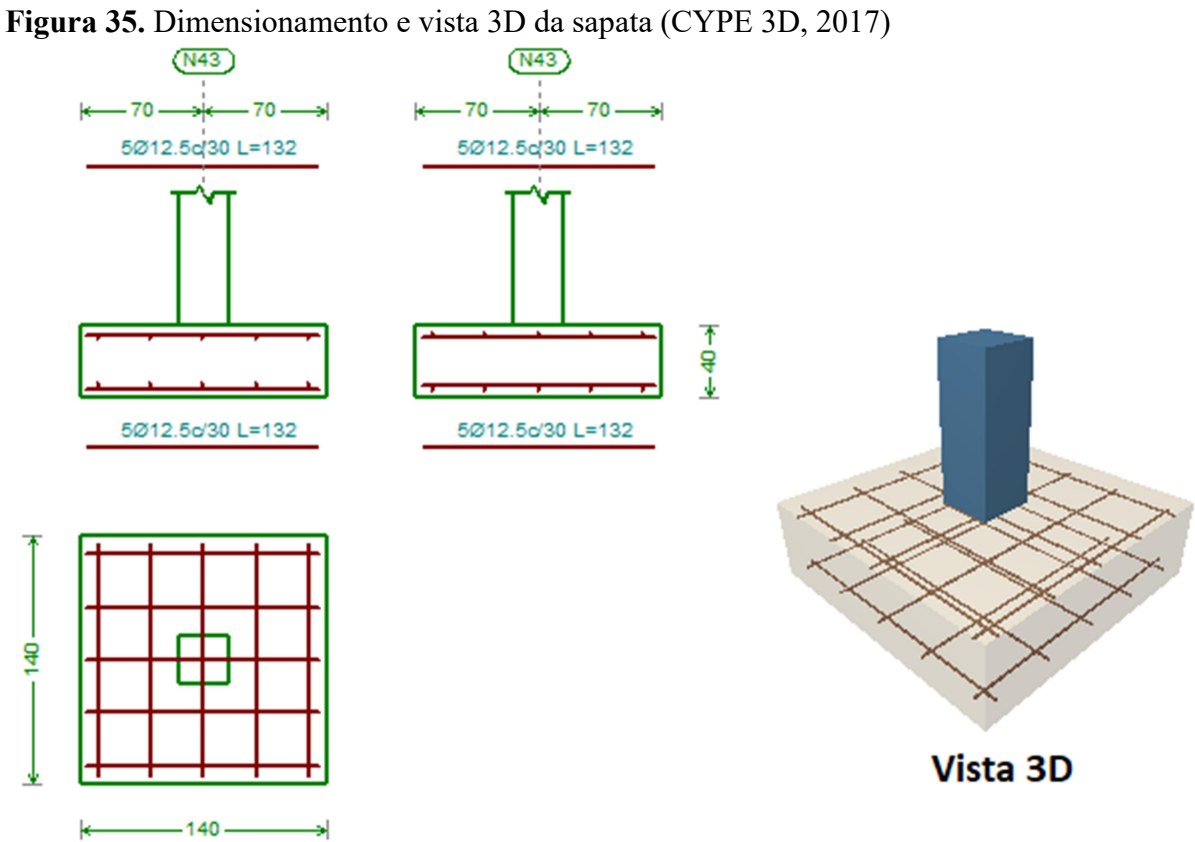

Figura 36. Modelo final obtido do galpão (CYPE 3D, 2017)

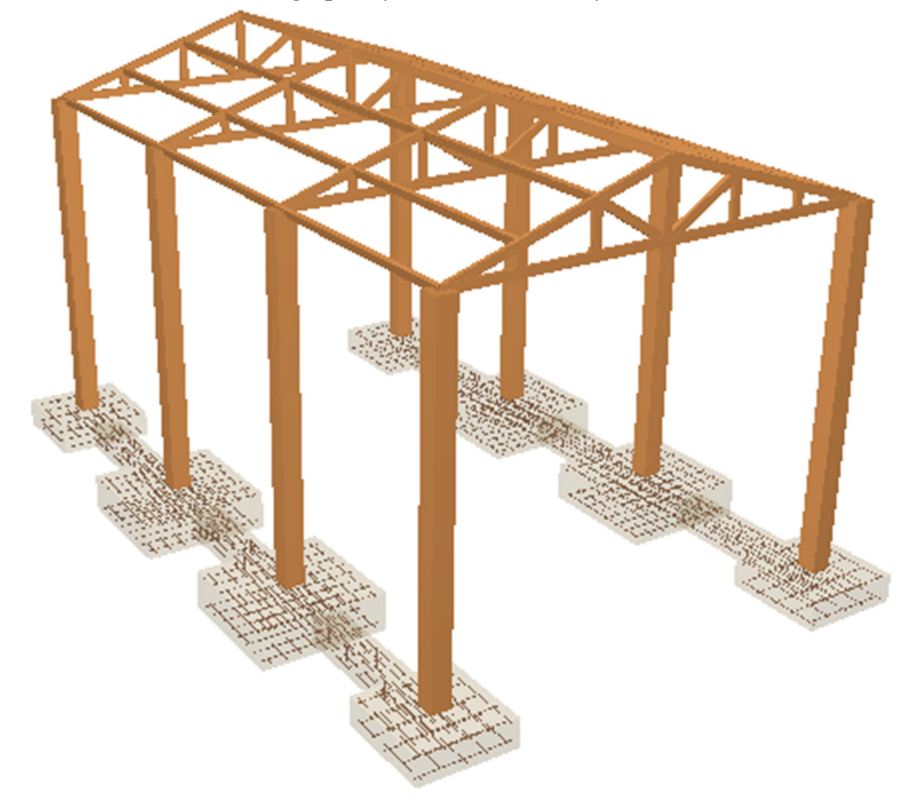

### 2.3. Cálculo das cargas na tesoura

#### 2.3.1 Carga variável

Pressão dinâmica (q = 49 kg/m<sup>2</sup>) Espaçamento entre as terças ( $e_t$  = 1,05 m) Vento a  $90^\circ = (v = 79 \text{ kg/m})$ 

$$
P_{\text{vento}} = v \cdot q \cdot e_t = 0.79 \cdot 49 \cdot 1.05 = 40.65 \text{ kg/m}^2 \tag{3}
$$

#### 2.3.2 Carga permanente

- a) Telha metálica trapezoidal RT 40/980, peso próprio:  $(P_{\text{telha}} = 5.96 \text{ kg/m}^2)$
- b) Terças

Peso específico da madeira ( $\gamma_{\text{mad}} = 1200 \text{ kg/m}^3$ ) Espessura da terça  $(b_t = 0.06 \text{ m})$ Altura da terça  $(h_t = 0.12 \text{ m})$ Espaçamento entre as terças ( $e_t$  = 1,05 m)

$$
P_{\text{terça}} = (\gamma_{\text{mad}} \cdot h_t \cdot b_t) / e_t = (1200 \cdot 0.06 \cdot 0.12) / 1.05 = 8.23 \text{ kg/m}^2
$$
 (4)

#### Carga por tesoura

Área de influência 1 (a<sub>1</sub> = 10,50 m<sup>2</sup>) Área de influência 2 (a<sub>2</sub> = 21,00 m<sup>2</sup>)

Tesoura de canto =  $a_1 \cdot (P_{\text{telha}} + P_{\text{terça}} + P_{\text{vento}})$ Tesoura de canto =  $10,50 \cdot (5,96 + 8,23 + 40,65) = 575,82$  kg/tesoura

Tesoura de centro =  $a_2 \cdot (P_{\text{telha}} + P_{\text{terça}} + P_{\text{vento}})$ Tesoura de centro =  $21 \cdot (5.96 + 8.23 + 40.65) = 1.151.64$  kg/tesoura

Tesoura de centro = 11,52 kN/tesoura

#### Carga nos montantes

a) Montante nos apoios

 $P = 1.92$  kN/montante

b) Montante centrais

 $P = 3,84$  kN/montante

Figura 37. Cargas na tesoura (FTOOL 4.0)

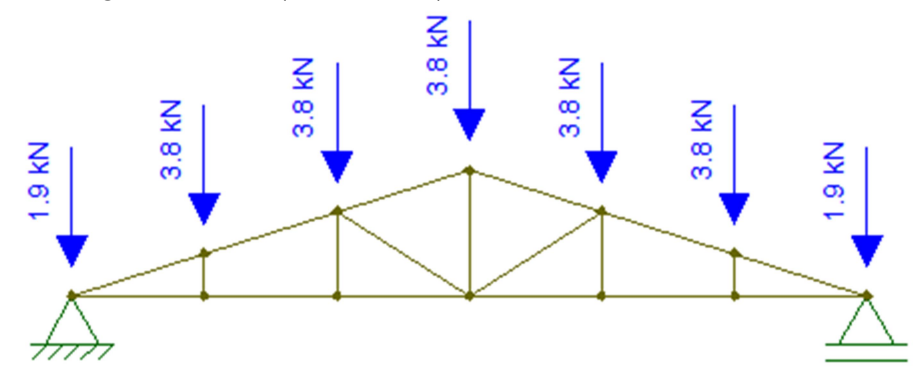

#### 2.4. Cálculo das ligações

Para o cálculo das ligações foi considerada a maior carga entre os banzos da tesoura. As ligações são nós, o encontro entre as peças da treliça. A ligação é do tipo parafusada e as dimensões do parafuso serão apresentadas logo abaixo. Para efeito de cálculo, a solicitação será considerada a maior carga da peça da treliça 3,8 kN, sendo escolhida a pior das hipóteses para todas as ligações. A Figura 38 ilustra os pontos que possuem ligação.

Figura 38. Ligações da treliça

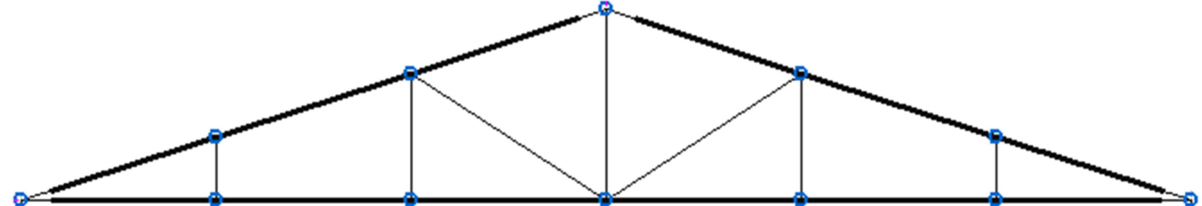

Figura 39. Ligação parafusada

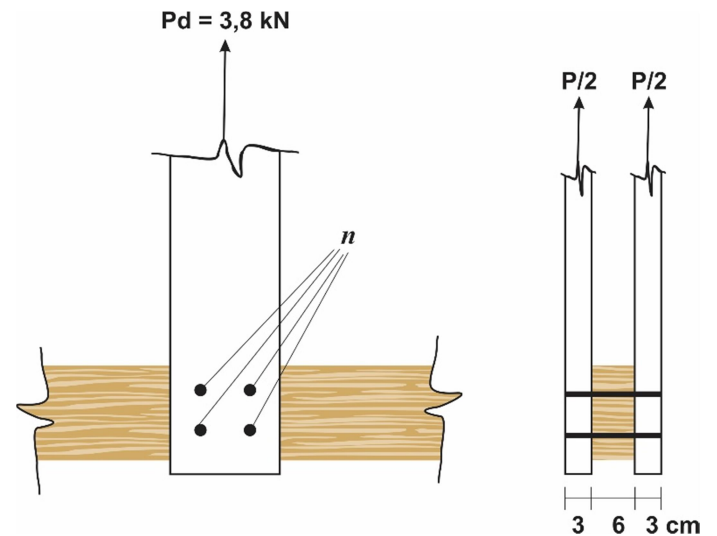

Parafusos:  $f_{y,k} = 600 \text{ MPa}$ 

#### 1. Diâmetro do pino

a) Determinar a espessura convencional

$$
t \le \begin{cases} 3\,cm \\ \frac{6}{2} = 3\,cm \end{cases} \rightarrow t = 3cm
$$

b) Cálculo do diâmetro máximo do parafuso

$$
d \le \frac{t}{2} = 1.5 \, cm \rightarrow d = 1/2" = 1.27 \, cm
$$

#### 2. Tensão resistente na madeira (elemento na horizontal)

 $f_{c90,d}$  = resistência de compressão perpedicular as fibras  $f_{c0,d}$  = resistência de compressão paralelo as fibras

$$
\alpha = 1,68 \ (para \ d = 1,27 \ cm)
$$
  
\n
$$
f_{c0,d} = 6 \ kN/cm^2 \ (classes \ C60)
$$
  
\n
$$
k_{mod} = 0,56
$$

$$
f_{c90,d} = 0.25 \cdot f_{c0,d} \cdot \alpha \tag{5}
$$

$$
f_{c9,d} = 0.25 \cdot \left(\frac{0.56 \cdot 6}{1.4}\right) \cdot 1.68 = 1.008 \, kN/cm^2
$$

### 3. Tensão resistente no parafuso

$$
f_{y,d} = \frac{f_{y,k}}{\gamma_s} = \frac{60}{1,1} = 54,54 \, kN/cm^2
$$
 (6)

$$
\beta = \frac{t}{d} = \frac{3}{1,27} = 2,4\tag{7}
$$

 $f_{ed} = 1,008$  (resistência de cálculo de embutimento)

$$
\beta_{lim} = 1,25 \cdot \sqrt{\frac{f_{yd}}{f_{ed}}} = 1,25 \cdot \sqrt{\frac{54,54}{1,008}} = 9,2
$$
\n(8)

Como  $\beta < \beta_{lim}$ , portanto se enquadra no caso de embutimento na madeira

#### Força resistente em cada face de corte

$$
R_{\nu d,1} = 0.4 \cdot \frac{t^2}{\beta} \cdot f_{c90,d} = 0.4 \cdot \frac{3^2}{2.4} \cdot 1,008 = 1.5 \text{ kN}
$$
 (9)

## 4. Número de parafusos

$$
n = \frac{P_d/2}{R_{\nu d,1}} = \frac{3.8/2}{1.5} = 1.27 \rightarrow n = 2 \text{ parafusos } 1/2^{\nu}
$$
 (10)

# 3 RESULTADOS E DISCUSSÃO

Nesta parte serão apresentados os resultados do dimensionamento da estrutura que compõe um galpão comercial. A partir das informações que foram obtidas realizou-se o dimensionamento e verificações dos elementos a partir de um modelo real, conforme foi detalhado no capítulo anterior, de um galpão comercial com estrutura de madeira conforme a NBR 71901:1997 "Projetos de estrutura de madeira".

## 3.1 Dimensões dos elementos

A geometria dos elementos da estrutura principal (tesoura) e secundária (terça) foram definidas em 6 cm x 12 cm. Essas dimensões foram calculadas considerando a maior carga em todas as ligações, uma carga concentrada de 3,8 kN aplicada no ponto mais desfavorável (meio do vão).

Figura 40. Dimensão do perfil da madeira

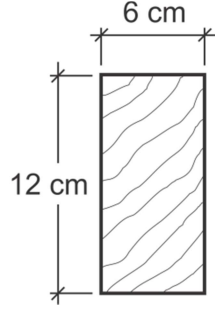

# 3.2 Tesoura "Howe"

A estrutura da tesoura tipo "Howe", e telha metálica modelo trapezoidal RT 40/980 e ligações parafusada com parafuso 1/2 polegada.

- $\bullet$  Vão: 6m.
- Banzo superior:  $3,15$  m duas peças.
- Banzo inferior:  $3,00 \text{ m}$  duas peças.
- Montantes: 2 peças de  $0.95$  m, 2 peças de  $0.63$  m e 2 peças de  $0.32$  m.
- $\bullet$  Diagonais: 1,17 m 1 peça.

#### Figura 41. Elementos da tesoura

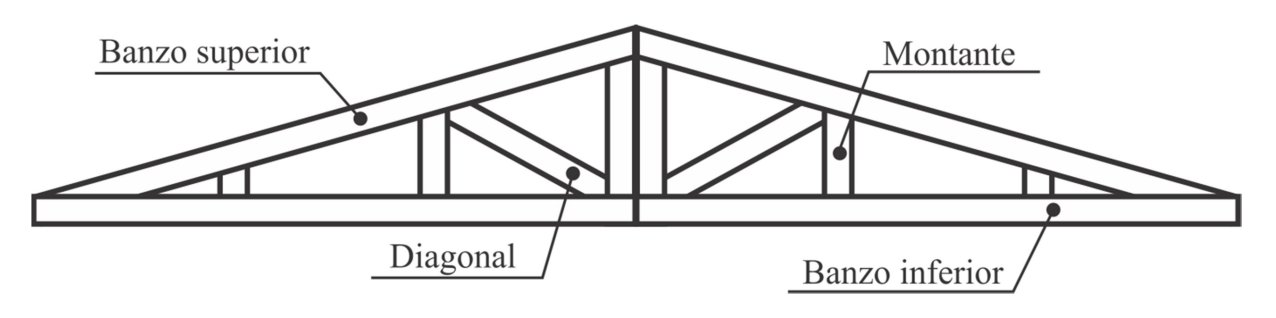

### 3.3 Consumo total de material

Finalizado os dimensionamentos, serão apresentados todos os consumos de materiais de acordo com cada tipo de elemento.

# 3.3.1 Consumo de madeira

Utilizando a tesoura tipo "Howe" e o mesmo tipo de ligação para todas as peças a madeira adotada foi o Angelim-Pedra, seu peso específico é  $\rho = 1200 \ kg/m^3$ . Esse foi o consumo total de madeira para o dimensionamento da cobertura.

- Volume de treliça:  $0,54 \text{ m}^3$
- Volume de terça:  $0.58 \text{ m}^3$
- Volume total de madeira:  $1,12 \text{ m}^3$
- Comprimento linear de treliça: 73,76 m
- Comprimento linear de terça: 80 m
- Consumo total linear: 153,76 m
- Massa total da madeira: 1.334 kg

# 3.3.2 Consumo de parafusos

De acordo com o dimensionamento o diâmetro encontrado foi  $\phi = 1.27$  cm = 1/2" e peso específico  $\rho = 3.977 \frac{kg}{m}$ . Para cada ligação é utilizado peças de 15 cm, considerando 2 parafusos por ligação.

- Total de peças de parafuso: 96
- Comprimento linear de parafuso por tesoura: 3,60 m
- Comprimento linear total de parafusos: 14,40 m
- $\bullet$  Massa total: 57,27 kg

## 3.3.3 Consumo de telha

O tipo de telha adotada foi o modelo metálica trapezoidal RT 40/980 seu peso específico  $\rho = 5.96 \ kg/m^2$ .

- Área total:  $63 \text{ m}^2$
- Massa total: 375,48 kg

# 3.3.4 Massa total da estrutura que compõe o telhado

Considerando toda estrutura de madeira, parafusos e telha.

• Massa total:  $1.881,29$  kg

#### 3.4 Carga de vento

As cargas de vento foram calculadas utilizando o programa computacional Visual Ventos 2.0.2 e os valores encontrados para o tipo de estrutura adotada foram.

• Velocidade do vento:  $Vo = 35$  m/s.

- Fator topográfico:  $S1 = 1,00$  (terreno plano ou fracamente acidentado)
- $\bullet$   $S2 = 0.81$
- Fator estático:  $S3 = 1,00$

#### 3.4.1 Coeficiente de pressão externa

Paredes – vento a  $0^{\circ}$  = 0,90 kN/m Paredes – vento a  $90^\circ = 0,70$  kN/m Telhado – vento a  $0^{\circ} = 0,80$  kN/m Telhado – vento a  $90^\circ = 0.79$  kN/m

### 3.4.1.1 Velocidade característica do vento

 $V_k = 28,31$  m/s

#### 3.4.1.2 Pressão dinâmica

$$
q = 0.49 \text{ kN/m}^2
$$

#### 3.5 Verificações de deslocamento dos elementos

Realizou-se a verificação pelo programa CYPE 3D de acordo com o dimensionamento do galpão e todos os elementos da estrutura, portanto a estrutura suporta os deslocamentos provocados pelas cargas.

Ao adotar outros parâmetros para a estrutura como: mudar a seção transversal da madeira ou arranjo estrutural das treliças ou a disposição e quantidade de pórticos o projeto também seria viável e capaz de suportar e está apta, entretanto com as particularidades de cada alteração adotada.

## 4 CONSIDERAÇÕES FINAIS

A partir das pesquisas realizadas para a elaboração deste trabalho tornou-se possível obter maior conhecimento sobre os conceitos acima discorridos, bem como das ferramentas computacionais CYPE 3D e Visual Ventos.

Acredita-se que a utilização da madeira parte do princípio cultural, por exemplo, nos Estados Unidos, as casas são construídas com madeira por ser um excelente isolante térmico, tornando-se propício tanto para frio quanto para calor. No Brasil, mesmo com grandes reservas florestais, a madeira tem seu uso bem inferior ao esperado, isso se dá talvez devido ao desconhecimento acerca do material e da falta de projetos específicos bem elaborados. Por exemplo, um projeto de uma cobertura que deveria ser idealizado por um projetista acaba sendo desenvolvido por um carpinteiro, preparado apenas para executar e não projetar.

É possível afirmar que todos os objetivos foram alcançados. Conforme proposto, foi elaborado um galpão comercial com auxílio do software CYPE 3D e calculada a estimativa de vento com o Visual Ventos.

Embasando-se em todo o material utilizado para confeccionar este trabalho, é possível concluir que a madeira, quando comparada ao concreto e ao aço pode ter mais vantagens, isso porque é um material natural, proveniente de florestas e possivelmente o mais antigo material da construção civil. Pode ser considerada um elemento eficiente não só pelos seus aspectos mecânicos, mas também por ser extremamente sustentável em todas as etapas da vida de uma estrutura: produção, uso e degradação.

# 5 REFERÊNCIAS

ASSOCIAÇÃO BRASILEIRA DE NORMAS TÉCNICAS. NBR6120 – Cargas para cálculo de estruturas de edificações. Rio de Janeiro, ABNT, 1980. 6p.

ASSOCIAÇÃO BRASILEIRA DE NORMAS TÉCNICAS. NBR6123 – Forças devidas ao vento em edificações. Rio de Janeiro, ABNT, 1988. 66p.

ASSOCIAÇÃO BRASILEIRA DE NORMAS TÉCNICAS. NBR7190 – Projeto de Estruturas de Madeira. Rio de Janeiro, ABNT, 1997. 107p.

ASSOCIAÇÃO BRASILEIRA DE NORMAS TÉCNICAS. NBR8800 – Projeto de estruturas de aço e de estruturas mistas de aço e concreto de edifícios. Rio de Janeiro, ABNT, 2008. 237 p.

CALIL JUNIOR, Carlito; MOLINA, Julio Cesar. Coberturas em estruturas de madeira: Exemplos De Cálculos. São Paulo: Pini, 2010.

CAMPOS, Renata Braga de Albuquerque; PEREIRA, Sebastião Salvador Real; CHAHUD, Eduardo. Sambladuras em telhados com estrutura de madeira tipo howe em Belo Horizonte. Revista Madeira Arquitetura & Engenharia, n. 21, ano 8, Julho-Dezembro, 2007.

DIAS, Alan. Ligações em Estruturas de Madeira. Disponível em: < http://estruturasdemadeira.blogspot.com/2013/02/ligacoes-em-estruturas-de-madeira.html>. Acesso em 13 maio 2019.

GESUALDO, F. A. Romero. Estruturas de Madeira: Notas de aula. Uberlândia: FECIV-UVU, 2003.

MEIRELLES, Célia Regina M. Considerações sobre o uso da madeira do Brasil em Construções Habitacionais. III Fórum de Pesquisa FAU, Mackenzie, 2007.

OSCAR, Luiz Henrique Costa. O impacto do projeto na execução da obra. 2016. 50 f. TCC (Graduação) - Curso de Engenharia Civil, Universidade Federal do Rio de Janeiro, Rio de Janeiro, 2016.

WEIRICH, Patrick. Análise comparativa do volume de madeira empregado em telhados convencionais e no sistema wood frame. 2012. 49 f. TCC (Graduação) - Curso de Engenharia Civil, Universidade Tecnológica Federal do Paraná, Pato Branco, 2012.

PAROLIN, Betina. Projeto estrutural de uma treliça de madeira maciça de acordo com diferentes sistemas construtivos. 2017. 66 f. TCC (Graduação) - Curso de Engenharia Civil, Universidade Tecnológica Federal do Paraná, Curitiba, 2017.

PFEIL, Walter; PFEIL, Michèle. Estruturas de Madeira. 6. ed. Rio de Janeiro: Ltc, 2003. 594 p

PORTAL METÁLICA. Coberturas: os diversos tipos e suas características. Disponível em: < https://metalica.com.br/coberturas-os-diversos-tipos-e-suas-caracteristicas-2/>. Acesso em 09 maio 2019.

ZENID, Geraldo José. Madeira na construção civil. Disponível em < http://www.estruturas.ufpr.br/wp-content/uploads/2015/02/MADEIRA-NA-CONSTRU%C3%87%C3%83O-CIVI.pdf>. Acesso em: 13 maio 2019.

# 6 ANEXOS

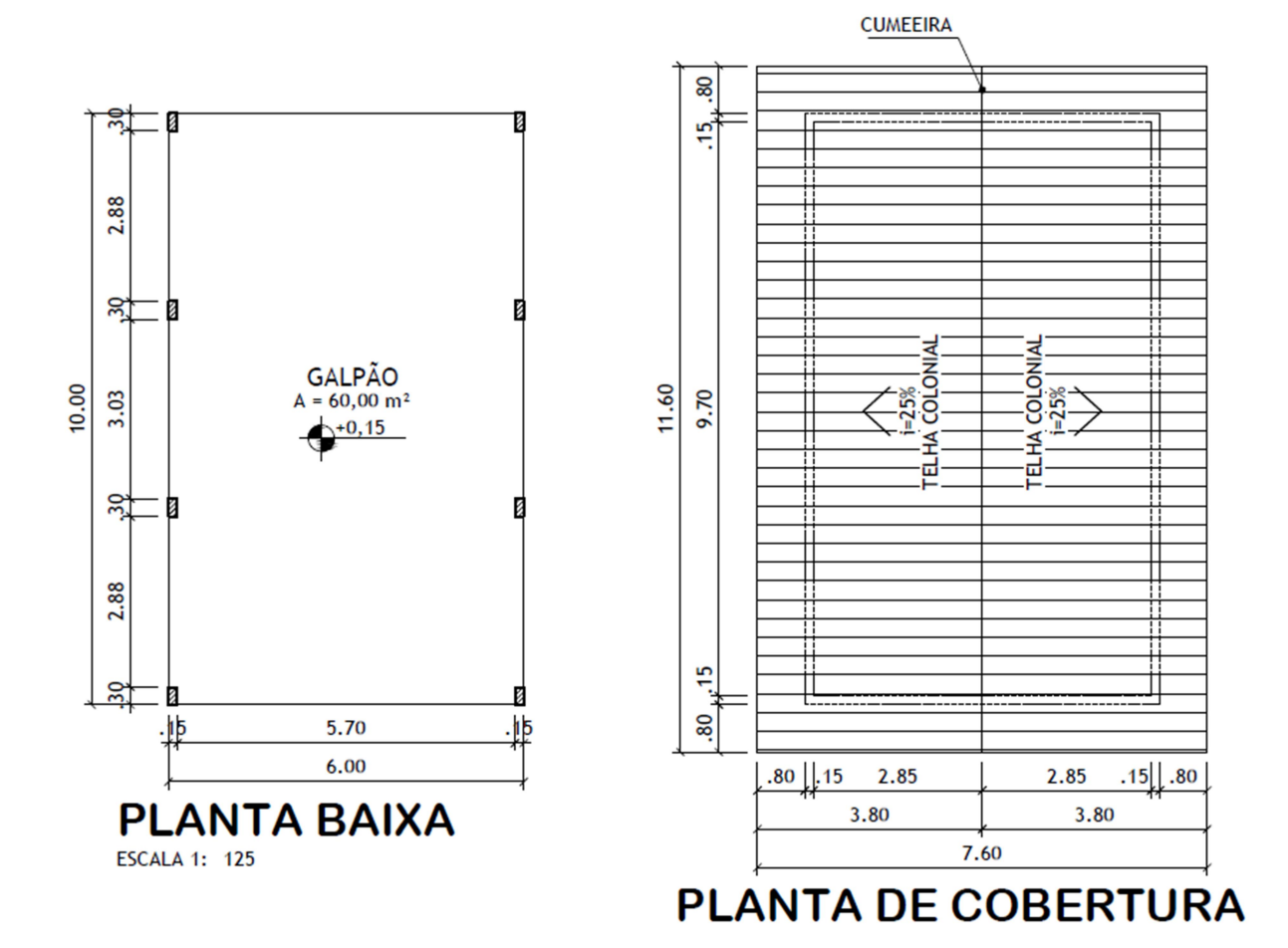

# 6.1 ANEXO A – Planta baixa e planta de cobertura

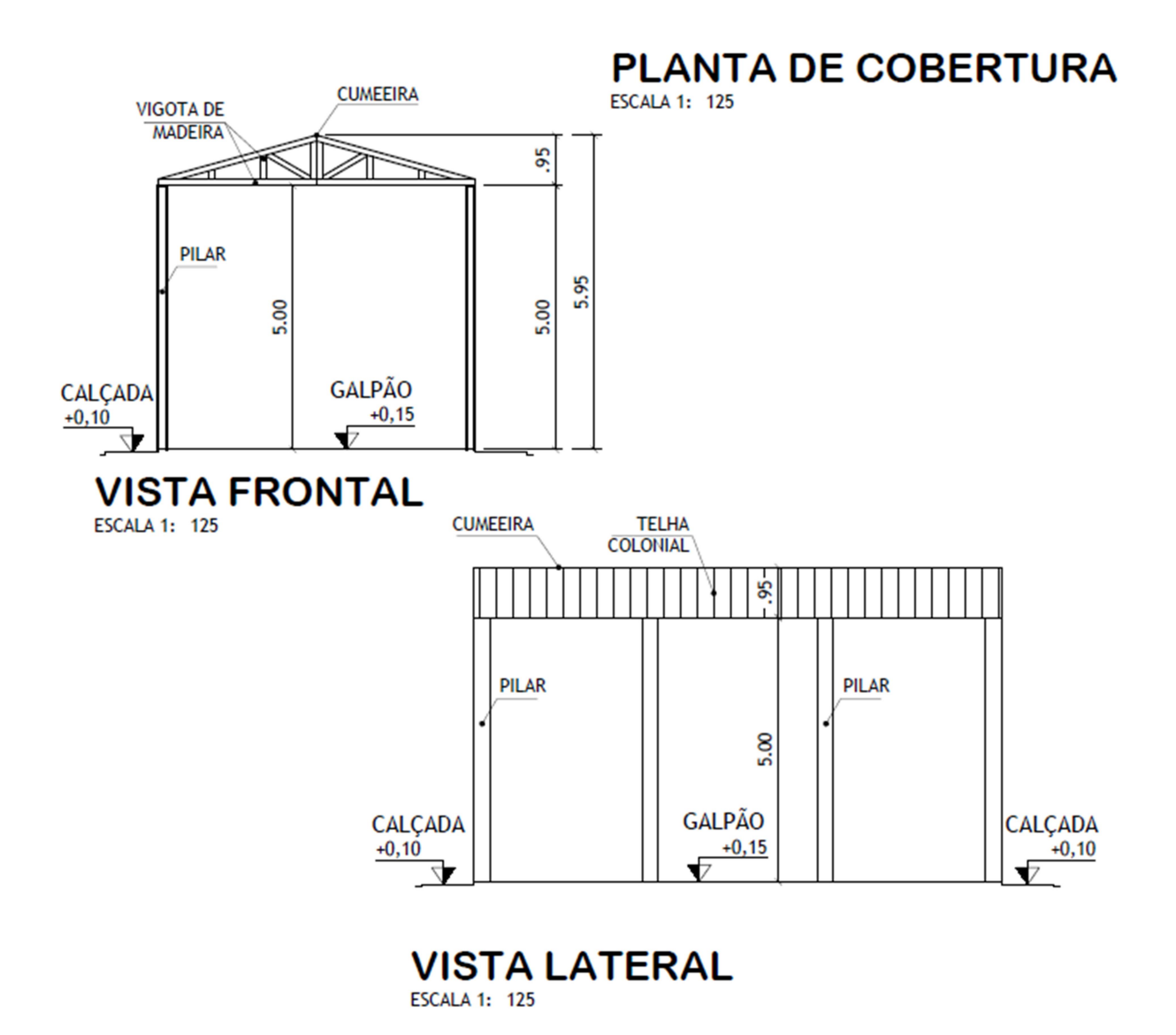

### 6.2 ANEXO B – Planta de cobertura vista frontal e vista lateral